Birmingham Data Systems II LLC

## PO Box 71062

## Rochester Hills, MI 48307

## (248) 528-0250

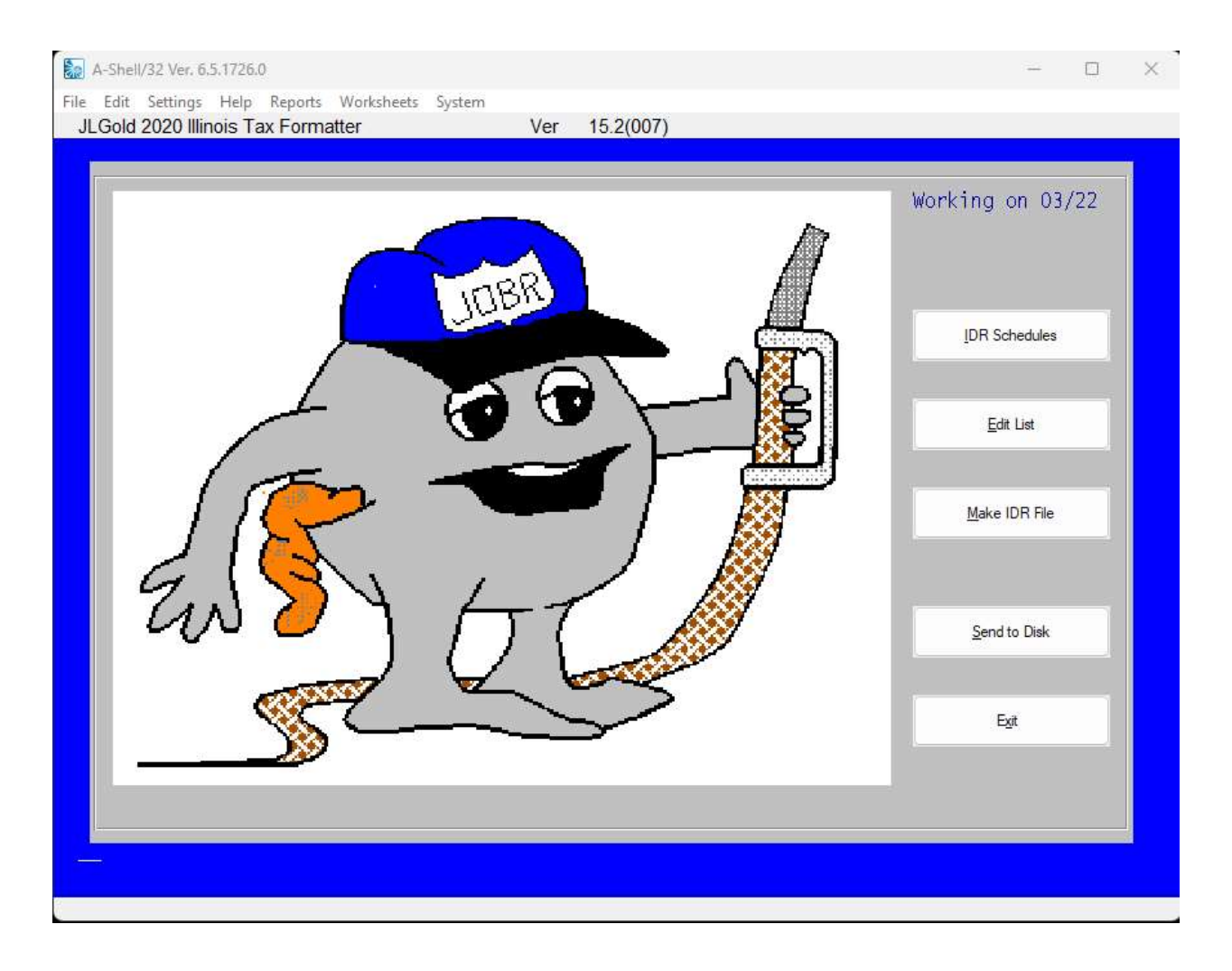

The Tax Form Lines option is used to enter all transactions for the IDR Tax Schedules. The Enter Tax Form Lines screen shown above displays the entry fields and related choices for all of the IDR fuel tax schedules. This screen is reached from the JLGold Main Options menu by taking choice

Enter IDR Schedules

Your screen first will display the message:

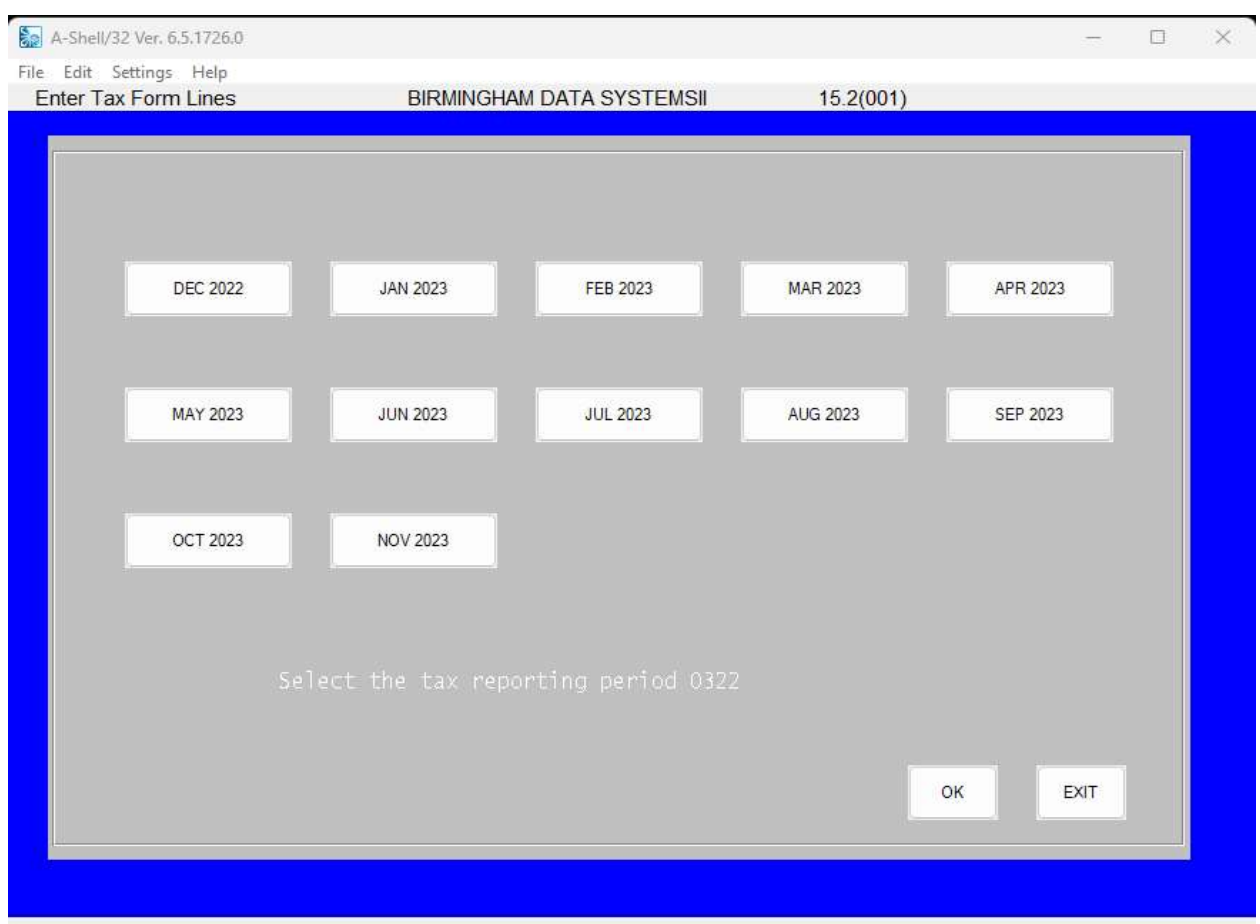

Enter the tax reporting period (MMYY) ....

At this cursor, you enter the month (MM) and year (YY) of the tax reporting period you wish to process for electronic transfer to IDR.

Before choosing the Enter IDR Schedules option, you should assemble all of the invoices and related information for the desired tax reporting period.

It need not be assembled in any special order. Use an order convenient to your regular business practice. Tax form line entries need not be made all at once for a reporting period. You may do this operation daily, weekly, monthly, or as you feel like it as long as you are careful to be accurate on specifying the tax reporting period date. The JLGold system is designed to store and organize the information.

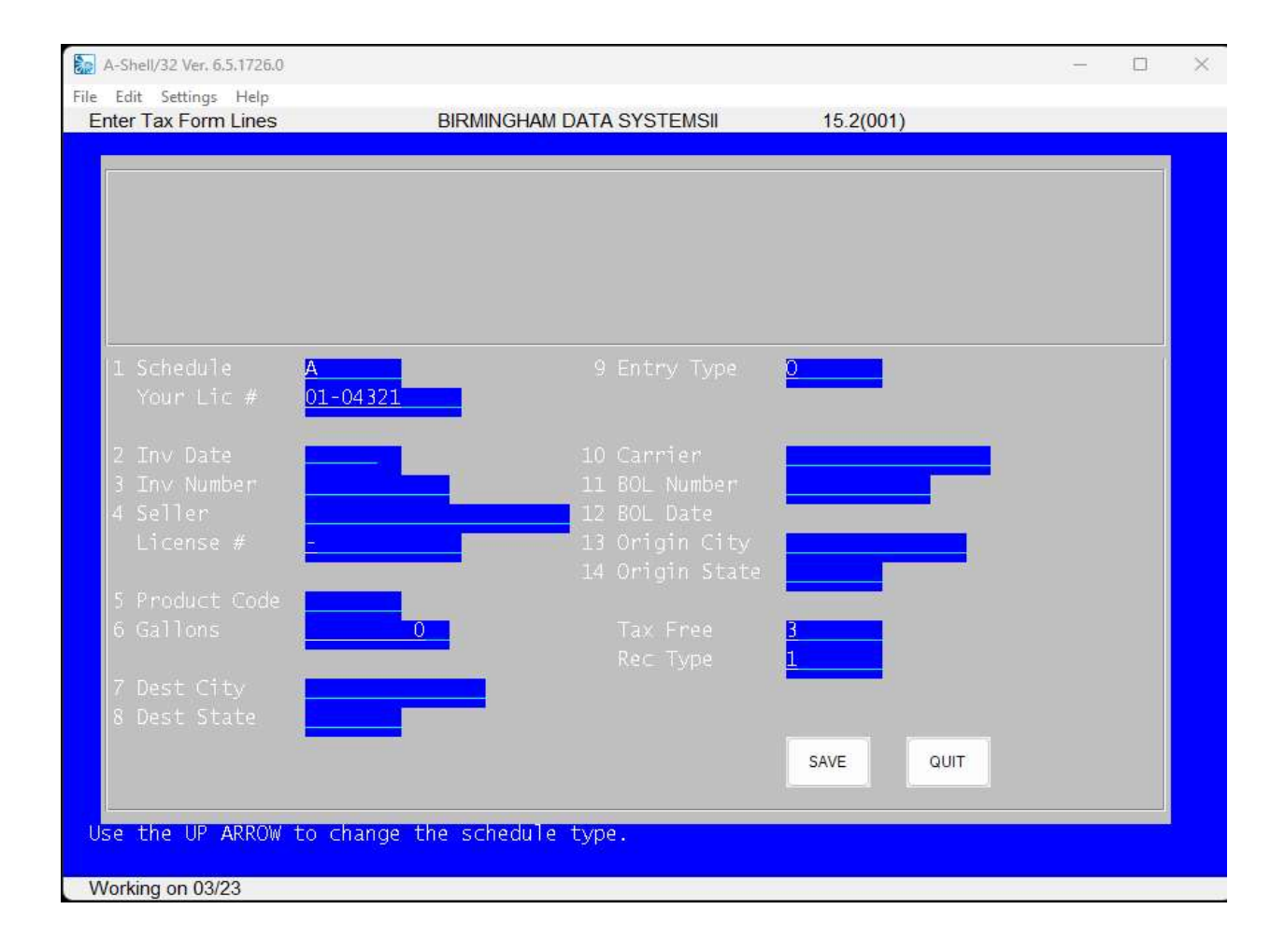

Afterwards you can print Edit List and Schedules and Make IDR file to transmit to IL-DOR My Tax website.